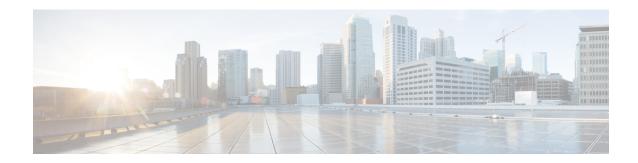

## show s

- show saml metadata, on page 2
- show scansafe server, on page 3
- show scansafe statistics, on page 5
- show sctp, on page 7
- show service-policy, on page 9
- show shared license, on page 16
- show shun, on page 20
- show sip, on page 21
- show skinny, on page 23
- show sla monitor configuration, on page 25
- show sla monitor operational-state, on page 27
- show snmp-server engineid, on page 29
- show snmp-server group, on page 30
- show snmp-server host, on page 32
- show snmp-server statistics, on page 34
- show snmp-server user, on page 36
- show software authenticity development, on page 38
- show software authenticity file, on page 40
- show software authenticity keys, on page 42
- show software authenticity running, on page 44
- show ssd, on page 46
- show ssh sessions, on page 47
- show ssl, on page 49
- show startup-config, on page 55
- show sunrpc-server active, on page 57
- show switch mac-address-table, on page 58
- show switch vlan, on page 60
- show sw-reset-button, on page 62

## show saml metadata

Show the SAML metadata tunnel-group-name.

show saml metadata tunnel-group-name

**Syntax Description** 

Enter the name of the tunnel group to display SAML metadata for.

**Command Default** 

No default behavior or values.

**Command Modes** 

The following table shows the modes in which you can enter the command:

| Command Mode         | Firewall Mode |             | Security Context |          |        |
|----------------------|---------------|-------------|------------------|----------|--------|
|                      | Routed        | Transparent | Single           | Multiple |        |
|                      |               |             |                  | Context  | System |
| Global configuration | • Yes         | • Yes       | • Yes            | • Yes    | • Yes  |

**Command History** 

#### **Release Modification**

9.5(2) This command was added.

**Usage Guidelines** 

Show SAML SP's metadata for a particular tunnel group.

**Examples** 

The following is sample output from the **show scansafe server** command:

ciscoasa# show saml metadata saml\_sso\_tunnel\_group

| Command  | Description                                                       |
|----------|-------------------------------------------------------------------|
| saml idp | Creates an inspection class map for whitelisted users and groups. |

## show scansafe server

To show the status of the Cloud Web Security proxy servers, use the **show scansafe server** command in privileged EXEC mode.

#### show scansafe server

#### **Syntax Description**

This command has no arguments or keywords.

#### **Command Default**

No default behavior or values.

#### **Command Modes**

The following table shows the modes in which you can enter the command:

| Command Mode         | Firewall Mode |             | Security Context |          |        |
|----------------------|---------------|-------------|------------------|----------|--------|
|                      | Routed        | Transparent | Single           | Multiple |        |
|                      |               |             |                  | Context  | System |
| Global configuration | • Yes         | • Yes       | • Yes            | • Yes    | • Yes  |

## **Command History**

## **Release Modification**

9.0(1) This command was added.

#### **Usage Guidelines**

This command shows the status of the server, whether it is the current active server, the backup server, or unreachable.

In multiple context mode, the output of this command depends on the admin-contexts ability to reach the Scansafe servers. The admin context makes regular poll attempts to verify whether the Scansafe server is up when no traffic is going through the ASA. The polling attempt interval is unconfigurable and is fixed at 15 minutes. The admin-context also sends keepalives to the Scansafe tower.

#### **Examples**

The following is sample output from the show scansafe server command:

```
ciscoasa# show scansafe server
ciscoasa# Primary: proxy197.scansafe.net (72.37.244.115) (REACHABLE)*
ciscoasa# Backup: proxy137.scansafe.net (80.254.152.99)
```

| Command                         | Description                                                                                                    |
|---------------------------------|----------------------------------------------------------------------------------------------------|
| class-map type inspect scansafe | Creates an inspection class map for whitelisted users and groups.                                                     |
| default user group              | Specifies the default username and/or group if the ASA cannot determine the identity of the user coming into the ASA. |
| http[s] (parameters)            | Specifies the service type for the inspection policy map, either HTTP or HTTPS.                                       |

| Command                          | Description                                                                                                    |
|----------------------------------|----------------------------------------------------------------------------------------------------|
| inspect scansafe                 | Enables Cloud Web Security inspection on the traffic in a class.                                                                                             |
| license                          | Configures the authentication key that the ASA sends to the Cloud Web Security proxy servers to indicate from which organization the request comes.          |
| match user group                 | Matches a user or group for a whitelist.                                                                                                    |
| policy-map type inspect scansafe | Creates an inspection policy map so you can configure essential parameters for the rule and also optionally identify the whitelist.                          |
| retry-count                      | Enters the retry counter value, which is the amount of time that the ASA waits before polling the Cloud Web Security proxy server to check its availability. |
| scansafe                         | In multiple context mode, allows Cloud Web Security per context.                                                                                             |
| scansafe general-options         | Configures general Cloud Web Security server options.                                                                                                    |
| server {primary   backup}        | Configures the fully qualified domain name or IP address of the primary or backup Cloud Web Security proxy servers.                                          |
| show conn scansafe               | Shows all Cloud Web Security connections, as noted by the capitol Z flag.                                                                                    |
| show scansafe statistics         | Shows total and current http connections.                                                                                                    |
| user-identity monitor            | Downloads the specified user or group information from the AD agent.                                                                                         |
| whitelist                        | Performs the whitelist action on the class of traffic.                                                                                                    |

## show scansafe statistics

To show information about Cloud Web Security activity, use the **show scansafe statistics** command in privileged EXEC mode.

#### show scansafe statistics

#### **Syntax Description**

This command has no arguments or keywords.

#### **Command Default**

No default behavior or values.

#### **Command Modes**

The following table shows the modes in which you can enter the command:

| Command Mode         | Firewall Mode |             | Security Context |          |        |
|----------------------|---------------|-------------|------------------|----------|--------|
|                      | Routed        | Transparent | Single           | Multiple |        |
|                      |               |             |                  | Context  | System |
| Global configuration | • Yes         | • Yes       | • Yes            | _        | • Yes  |

## **Command History**

## **Release Modification**

9.0(1) This command was added.

#### **Usage Guidelines**

The **show scansafe statistics** command shows information about Cloud Web Security activity, such as the number of connections redirected to the proxy server, the number of current connections being redirected, and the number of whitelisted connections.

## **Examples**

The following is sample output from the **show scansafe statistics** command:

## ciscoasa# show scansafe statistics

```
Current HTTP sessions: 0
Current HTTPS sessions: 0
Total HTTP Sessions: 0
Total HTTPS Sessions: 0
Total Fail HTTP sessions: 0
Total Fail HTTPS sessions: 0
Total Bytes In: 0 Bytes
Total Bytes Out: 0 Bytes
HTTP session Connect Latency in ms(min/max/avg): 0/0/0
HTTPS session Connect Latency in ms(min/max/avg): 0/0/0
```

| Command                         | Description                                                                                                    |
|---------------------------------|----------------------------------------------------------------------------------------------------|
| class-map type inspect scansafe | Creates an inspection class map for whitelisted users and groups.                                                     |
| default user group              | Specifies the default username and/or group if the ASA cannot determine the identity of the user coming into the ASA. |

| Command                          | Description                                                                                                    |
|----------------------------------|----------------------------------------------------------------------------------------------------|
| http[s] (parameters)             | Specifies the service type for the inspection policy map, either HTTP or HTTPS.                                                                              |
| inspect scansafe                 | Enables Cloud Web Security inspection on the traffic in a class.                                                                                             |
| license                          | Configures the authentication key that the ASA sends to the Cloud Web Security proxy servers to indicate from which organization the request comes.          |
| match user group                 | Matches a user or group for a whitelist.                                                                                                    |
| policy-map type inspect scansafe | Creates an inspection policy map so you can configure essential parameters for the rule and also optionally identify the whitelist.                          |
| retry-count                      | Enters the retry counter value, which is the amount of time that the ASA waits before polling the Cloud Web Security proxy server to check its availability. |
| scansafe                         | In multiple context mode, allows Cloud Web Security per context.                                                                                             |
| scansafe general-options         | Configures general Cloud Web Security server options.                                                                                                    |
| server {primary   backup}        | Configures the fully qualified domain name or IP address of the primary or backup Cloud Web Security proxy servers.                                          |
| show conn scansafe               | Shows all Cloud Web Security connections, as noted by the capitol Z flag.                                                                                    |
| show scansafe server             | Shows the status of the server, whether it's the current active server, the backup server, or unreachable.                                                   |
| user-identity monitor            | Downloads the specified user or group information from the AD agent.                                                                                         |
| whitelist                        | Performs the whitelist action on the class of traffic.                                                                                                    |

## show sctp

To display current Stream Control Transmission Protocol (SCTP) cookies and associations, use the **show sctp** command in privileged EXEC mode.

show sctp [ detail ]

## **Syntax Description**

detail Displays detailed information about SCTP associations.

## **Command Default**

No default behavior or values.

#### **Command Modes**

The following table shows the modes in which you can enter the command:

| Command Mode       | Firewall Mode |             | Security Context |          |        |
|--------------------|---------------|-------------|------------------|----------|--------|
|                    | Routed        | Transparent | Single           | Multiple |        |
|                    |               |             |                  | Context  | System |
| Privileged<br>EXEC | • Yes         | • Yes       | • Yes            | • Yes    | _      |

#### **Command History**

#### **Release Modification**

9.5(2) This command was added.

9.7(1) Detailed output now includes information about multi-homing, multiple streams, and frame reassembly.

## **Usage Guidelines**

The **show sctp** command displays information about SCTP cookies and associations.

## **Examples**

The following is sample output from the **show sctp** command:

#### ciscoasa# show sctp

AssocID: 2279da7a

Local: 192.168.107.11/20001 (ESTABLISHED)
Remote: 192.168.108.11/40174 (ESTABLISHED)
AssocID: 4924f520
Local: 192.168.107.11/20001 (ESTABLISHED)
Remote: 192.168.108.11/40200 (ESTABLISHED)

The following is sample output from the **show sctp detail** command:

ciscoasa(config) # show sctp detail

AssocID: 8b7e3ffb Local: 192.168.100.56/3868 (ESTABLISHED) Receiver Window: 48000 Cumulative TSN: 5cb6cd9b

```
Next TSN: 5cb6cd9c
Earliest Outstanding TSN: 5cb6cd9c
Out-of-Order Packet Count: 0
Remote: 192.168.200.78/3868 (ESTABLISHED)
Receiver Window: 114688
Cumulative TSN: 5cb6cd98
Next TSN: 0
Earliest Outstanding TSN: 5cb6cd9c
Out-of-Order Packet Count: 0
```

Starting with 9.7(1), detailed output includes information about multi-homing, multiple streams, and frame reassembly.

```
asa2005# show sctp detail
```

```
AssocID: 2e590263
Local: 10.0.103.250/50000 (ESTABLISHED)
   Multi-homing IP's: 10.0.103.251(10.0.103.251)
   Receiver Window: 106496
    Cumulative TSN: bf0a3180
   Next TSN: 0
   Earliest Outstanding TSN: 0
   Re-ordering queue:
   Stream ID 3: next SN 10, first/last queued SN 11/16, hole SN:
   Stream ID 4: next SN 10, first/last gueued SN 11/16, hole SN:
Remote: 10.0.102.250/3868 (CLOSED)
   Multi-homing IP's: 10.0.102.251(10.0.102.251)
   Receiver Window: 106496
   Cumulative TSN: 915d5916
   Next TSN: 0
   Earliest Outstanding TSN: 0
   Re-ordering queue:
Secondary Conn List:
    10.0.102.251(10.0.102.251):3868 to 10.0.103.251(10.0.103.251):50000
    10.0.103.251(10.0.103.251):50000 to 10.0.102.251(10.0.102.251):3868
    10.0.102.250(10.0.102.250):3868 to 10.0.103.251(10.0.103.251):50000
    10.0.103.251(10.0.103.251):50000 to 10.0.102.250(10.0.102.250):3868
    10.0.102.251(10.0.102.251):3868 to 10.0.103.250(10.0.103.250):50000
    10.0.103.250(10.0.103.250):50000 to 10.0.102.251(10.0.102.251):3868
```

| Command                          | Description                                                                   |
|----------------------------------|-------------------------------------------------------------------------------|
| show local-host                  | Shows information on hosts making connections through the ASA, per interface. |
| show service-policy inspect sctp | Shows SCTP inspection statistics.                                             |
| show traffic                     | Shows connection and inspection statistics per interface                      |

# show service-policy

To display the service policy statistics, use the **show service-policy** command in privileged EXEC mode.

show service-policy [ global | interface intf ] [ csc | cxsc | inspect inspection [ arguments ] | ips | police
| priority | set connection [ details ] | sfr | shape | user-statistics ]
show service-policy [ global | interface intf ] [ flow protocol { host src\_host | src\_ip src\_mask } [ eq
src\_port ] { host dest\_host | dest\_ip dest\_mask } [ eq dest\_port ] [ icmp\_number | icmp\_control\_message
] ]

## **Syntax Description**

| csc               | (Optional) Shows detailed information about policies that include the <b>csc</b> command.                                                                                                    |  |
|-------------------|----------------------------------------------------------------------------------------------------|--|
| cxsc              | (Optional) Shows detailed information about policies that include the <b>cxsc</b> command.                                                                                                    |  |
| dest_ip dest_mask | For the <b>flow</b> keyword, the destination IP address and netmask of the traffic flow.                                                                                                    |  |
| details           | (Optional) For the <b>set connection</b> keyword, displays per-client connection information, if a per-client connection limit is enabled.                                                                                                    |  |
| eq dest_port      | (Optional) For the <b>flow</b> keyword, equals the destination port for the flow.                                                                                                    |  |
| eq src_port       | (Optional) For the <b>flow</b> keyword, equals the source port for the flow.                                                                                                    |  |
| flow protocol     | (Optional) Shows policies that match a particular flow identified by the 5-tuple (protocol, source IP address, source port, destination IP address, destination port). You can use this command to check that your service policy configuration will provide the services you want for specific connections. |  |
|                   | Because the flow is described as a 5-tuple, not all policies are supported. See the following supported policy matches:                                                                                                    |  |
|                   | • match access-list                                                                                                    |  |
|                   | • match port                                                                                                    |  |
|                   | • match rtp                                                                                                    |  |
|                   | • match default-inspection-traffic                                                                                                    |  |
|                   |                                                                                                    |  |

| global               | (Optional) Limits output to the global policy.                                                                                        |
|----------------------|----------------------------------------------------------------------------------------------------|
| host dest_host       | For the <b>flow</b> keyword, the host destination IP address of the traffic flow.                                                     |
| host src_host        | For the <b>flow</b> keyword, the host source IP address of the traffic flow.                                                          |
| icmp_control_message | (Optional) For the <b>flow</b> keyword when you specify ICMP as the protocol, specifies an ICMP control message of the traffic flow.  |
| icmp_number          | (Optional) For the <b>flow</b> keyword when you specify ICMP as the protocol, specifies the ICMP protocol number of the traffic flow. |

| inspect inspection [arguments] | (Optional) Shows detailed information about policies that include an <b>inspect</b> command. Not all <b>inspect</b> commands are supported for detailed output. To see all inspections, use the <b>show service-policy</b> command without any arguments. The arguments available for each inspection vary; see the CLI help for more information. |
|--------------------------------|----------------------------------------------------------------------------------------------------|
| interface intf                 | (Optional) Displays policies applied to the interface specified by the <i>intf</i> argument, where <i>intf</i> is the interface name given by the <b>nameif</b> command.                                                                                                    |
| ips                            | (Optional) Shows detailed information about policies that include the <b>ips</b> command.                                                                                                    |
| police                         | (Optional) Shows detailed information about policies that include the <b>police</b> command.                                                                                                    |
| priority                       | (Optional) Shows detailed information about policies that include the <b>priority</b> command.                                                                                                    |
| set connection                 | (Optional) Shows detailed information about policies that include the <b>set connection</b> command.                                                                                                    |
| sfr                            | (Optional) Shows detailed information about policies that include the <b>sfr</b> command.                                                                                                    |
| shape                          | (Optional) Shows detailed information about policies that include the <b>shape</b> command.                                                                                                    |
| src_ip src_mask                | For the <b>flow</b> keyword, the source IP address and netmask used in the traffic flow.                                                                                                    |
| user-statistics                | (Optional) Shows detailed information about policies that include the <b>user-statistics</b> command. This command displays user statistics for the Identify Firewall, including sent packet count, sent drop count, received packet count, and send drop count for selected users.                                                                |
|                                |                                                                                                    |

## **Command Default**

If you do not specify any arguments, this command shows all global and interface policies.

## **Command Modes**

The following table shows the modes in which you can enter the command:

| Command Mode    | e Firewall Mode |             | Security Context |         |        |
|-----------------|-----------------|-------------|------------------|---------|--------|
|                 | Routed          | Transparent | Single Multiple  |         |        |
|                 |                 |             |                  | Context | System |
| Privileged EXEC | • Yes           | • Yes       | • Yes            | • Yes   | _      |

## **Command History**

| Release | Modification                      |  |
|---------|-----------------------------------|--|
| 7.0(1)  | This command was added.           |  |
| 7.1(1)  | The <b>csc</b> keyword was added. |  |

| Release       | Modification                                                                                                    |  |
|---------------|----------------------------------------------------------------------------------------------------|--|
| 7.2(4)/8.0(4) | The <b>shape</b> keyword was added.                                                                                                    |  |
| 8.4(2)        | Support for the <b>user-statistics</b> keyword for the Identity Firewall was added.                                                                                                    |  |
| 8.4(4.1)      | Support for the <b>exsc</b> keyword for the ASA CX module was added.                                                                                                    |  |
| 9.2(1)        | Support for the <b>sfr</b> keyword for the ASA FirePOWER module was added.                                                                                                    |  |
| 9.5(2)        | The inspect sctp and inspect diameter keywords were added.                                                                                                    |  |
| 9.6(2)        | The <b>inspect stun</b> and <b>inspect m3ua</b> { <b>drops</b>   <b>endpoint</b> <i>ip_address</i> } keywords were added.                                                                     |  |
| 9.7(1)        | The <b>inspect m3ua session</b> and <b>inspect gtp pdpmcb teid</b> <i>teid</i> keywords were added. In addition, the limitation for showing rules was increased from 64 per class map to 128. |  |
| 9.10(1)       | The <b>detail</b> keyword was added to inspect dns. The detailed information provides more information about Cisco Umbrella.                                                                  |  |

#### **Usage Guidelines**

The number of embryonic connections displayed in the **show service-policy** command output indicates the current number of embryonic connections to an interface for traffic matching that defined by the **class-map** command. The "embryonic-conn-max" field shows the maximum embryonic limit configured for the traffic class using the Modular Policy Framework. If the current embryonic connections displayed equals or exceeds the maximum, TCP intercept is applied to new TCP connections that match the traffic type defined by the **class-map** command.

When you make service policy changes to the configuration, all *new* connections use the new service policy. Existing connections continue to use the policy that was configured at the time of the connection establishment. **show** command output will not include data about the old connections. For example, if you remove a QoS service policy from an interface, then re-add a modified version, then the **show service-policy** command only displays QoS counters associated with new connections that match the new service policy; existing connections on the old policy no longer show in the command output. To ensure that all connections use the new policy, you need to disconnect the current connections so they can reconnect using the new policy. See the **clear conn** or **clear local-host** commands.

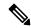

Note

For an **inspect icmp** and **inspect icmp error** policies, the packet counts only include the echo request and reply packets.

#### **Examples**

The following is sample output from the **show service-policy global** command:

```
ciscoasa# show service-policy global
Global policy:
   Service-policy: inbound_policy
   Class-map: ftp-port
        Inspect: ftp strict inbound_ftp, packet 0, drop 0, reset-drop 0
```

The following is sample output from the **show service-policy priority** command:

ciscoasa# show service-policy priority

```
Interface outside:
Global policy:
    Service-policy: sa_global_fw_policy
Interface outside:
    Service-policy: ramap
    Class-map: clientmap
        Priority:
            Interface outside: aggregate drop 0, aggregate transmit 5207048
    Class-map: udpmap
        Priority:
            Interface outside: aggregate drop 0, aggregate transmit 5207048
    Class-map: cmap
```

The following is sample output from the **show service-policy flow** command:

```
ciscoasa# show service-policy flow udp host 209.165.200.229 host 209.165.202.158 eq 5060
Global policy:
    Service-policy: f1_global_fw_policy
    Class-map: inspection_default
        Match: default-inspection-traffic
        Action:
        Input flow: inspect sip
Interface outside:
    Service-policy: test
    Class-map: test
        Match: access-list test
        Access rule: permit ip 209.165.200.229 255.255.255.224 209.165.202.158 255.255.224

Action:
        Input flow: ids inline
        Input flow: set connection conn-max 10 embryonic-conn-max 20
```

The following is sample output from the **show service-policy inspect http** command. This example shows the statistics of each match command in a match-any class map.

```
ciscoasa# show service-policy inspect http
Global policy:
   Service-policy: global_policy
   Class-map: inspection_default
   Inspect: http http, packet 1916, drop 0, reset-drop 0
     protocol violations
        packet 0
   class http_any (match-any)
        Match: request method get, 638 packets
        Match: request method put, 10 packets
        Match: request method post, 0 packets
        Match: request method connect, 0 packets
        log, packet 648
```

For devices that have multiple CPU cores, there is a counter for lock failure. The locking mechanism is used to protect shared data structures and variables, because they can be used by multiple cores. When the core fails to acquire a lock, it tries to get the lock again. The lock fail counter increments for each failed attempt.

The following is sample output from the **show service-policy inspect waas** command. This example shows the waas statistics.

```
ciscoasa# show service-policy inspect waas
Global policy:
   Service-policy: global_policy
   Class-map: WAAS
   Inspect: waas, packet 12, drop 0, reset-drop 0
   SYN with WAAS option 4
   SYN-ACK with WAAS option 4
   Confirmed WAAS connections 4
   Invalid ACKs seen on WAAS connections 0
   Data exceeding window size on WAAS connections 0
```

The following command shows the statistics for GTP inspection. The output is explained in Table 12-1.

#### firewall(config)# show service-policy inspect gtp statistics

```
GPRS GTP Statistics:
    version not support
                                                                                   0
                                                                                                     msg too short
                                                                                                                                                                       0
                                                                                   0
                                                                                                    unexpected_sig_msg
                                                                                                                                                                      0
    unknown msg
   o ie_duplicated

ie_duplicated

ie_duplicated

mandatory_ie_incorre

optional_ie_incorrect

ie_out_of_order

total_forwarded

signalling_msg_dropped

signalling_msg_forwarded

total_created_pdp

total_created_pdp

total_created_pdpmcb

total_dup_sig_mcbinfo

no_new_sgw_sig_mcbinfo

nd_mandatory_ie_incorre

ie_duplicated

ie_unknown

ie_unexpected

total_dropped

total_dropped

total_data_msg_dropped

data_msg_forwarded

total_deleted_pdp

total_created_pdpmcb

total_dup_sig_mcbinfo

no_new_sgw_sig_mcbinfo

no_new_sgw_sig_mcbinfo
                                                                                  0 mandatory_ie_incorrect
                                                                                                                                                                      0
                                                                                                                                                                       0
                                                                                                                                                                       0
                                                                                                                                                                       1
                                                                                                                                                                      0
                                                                                                 data msg forwarded
                                                                                                                                                                   0
                                                                                                                                                                      32
                                                                                 31 total deleted_pdpmcb
0 total dup_data_mcbinfo
                                                                                                                                                                       0
                                                                         0
                                                                                                     no_new_sgw_data_mcbinfo
                                                                                                                                                                       0
    pdp non existent
```

#### **Table 1: GPRS GTP Statistics**

| Column Heading         | Description                                                                         |
|------------------------|-------------------------------------------------------------------------------------|
| version_not_support    | Displays packets with an unsupported GTP version field.                             |
| msg_too_short          | Displays packets less than 8 bytes in length.                                       |
| unknown_msg            | Displays unknown type messages.                                                     |
| unexpected_sig_msg     | Displays unexpected signaling messages.                                             |
| unexpected_data_msg    | Displays unexpected data messages.                                                  |
| mandatory_ie_missing   | Displays messages missing a mandatory Information Element (IE).                     |
| mandatory_ie_incorrect | Displays messages with an incorrectly formatted mandatory Information Element (IE). |
| optional_ie_incorrect  | Displays messages with an invalid optional Information Element (IE).                |
| ie_unknown             | Displays messages with an unknown Information Element (IE).                         |

| Column Heading                                                                                                    | Description                                                                                                    |
|----------------------------------------------------------------------------------------------------|----------------------------------------------------------------------------------------------------|
| ie_out_of_order                                                                                                    | Displays messages with out-of-sequence Information Elements (IEs).                                                                                                    |
| ie_unexpected                                                                                                    | Displays messages with an unexpected Information Element (IE).                                                                                                    |
| ie_duplicated                                                                                                    | Displays messages with a duplicated Information Element (IE).                                                                                                    |
| optional_ie_incorrect                                                                                                    | Displays messages with an incorrectly formatted optional Information Element (IE).                                                                                                    |
| total_dropped                                                                                                    | Displays the total messages dropped.                                                                                                    |
| signalling_msg_dropped                                                                                                    | Displays the signaling messages dropped.                                                                                                    |
| data_msg_dropped                                                                                                    | Displays the data messages dropped.                                                                                                    |
| total_forwarded                                                                                                    | Displays the total messages forwarded.                                                                                                    |
| signalling_msg_forwarded                                                                                                    | Displays the signaling messages forwarded.                                                                                                    |
| data_msg_forwarded                                                                                                    | Displays the data messages forwarded.                                                                                                    |
| total created_pdp                                                                                                    | Displays the total Packet Data Protocol (PDP) or bearer contexts created.                                                                                                    |
| total deleted_pdp                                                                                                    | Displays the total Packet Data Protocol (PDP) or bearer contexts deleted.                                                                                                    |
| total created_pdpmcb total deleted_pdpmcb total dup_sig_mcbinfo total dup_data_mcbinfo no_new_sgw_sig_mcbinfo no_new_sgw_data_mcbinfo | These fields relate to the use of PDP master control blocks, which is an implementation feature. These counters are used by Cisco Technical Support for troubleshooting and are not of direct interest to end users. |
| pdp_non_existent                                                                                                    | Displays the messages received for a non-existent PDP context.                                                                                                    |

## **Examples**

The following command displays information about the PDP contexts:

Starting with ASA 9.6.2, GTP PDP context information is shown one per line instead of in a table. This makes it easier to read when using IPv6 addresses.

```
ciscoasa# show service-policy inspect gtp pdp-context
4 in use, 5 most used
Version v1, TID 050542012151705f, MS Addr 2005:a00::250:56ff:fe96:eec,
SGSN Addr 10.0.203.22, Idle 0:52:01, Timeout 3:00:00, APN ssenoauth146
Version v2, TID 0505420121517056, MS Addr 100.100.100.102,
```

```
SGW Addr 10.0.203.24, Idle 0:00:05, Timeout 3:00:00, APN ssenoauth146 Version v2, TID 0505420121517057, MS Addr 100.100.100.103, SGW Addr 10.0.203.25, Idle 0:00:04, Timeout 3:00:00, APN ssenoauth146 Version v2, TID 0505420121517055, MS Addr 100.100.100.101, SGW Addr 10.0.203.23, Idle 0:00:06, Timeout 3:00:00, APN ssenoauth146
```

Table 12-2 describes the output from the show service-policy inspect gtp pdp-context command.

#### **Table 2: PDP Contexts**

| Column<br>Heading     | Description                                                                |
|-----------------------|----------------------------------------------------------------------------|
| Version               | Displays the version of GTP.                                               |
| TID                   | Displays the tunnel identifier.                                            |
| MS Addr               | Displays the mobile station address.                                       |
| SGSN Addr<br>SGW Addr | Displays the serving gateway service node (SGSN) or serving gateway (SGW). |
| Idle                  | Displays the time for which the PDP or bearer context has not been in use. |
| APN                   | Displays the access point name.                                            |

| Command                            | Description                                                            |
|------------------------------------|------------------------------------------------------------------------|
| clear configure service-policy     | Clears service policy configurations.                                  |
| clear service-policy               | Clears all service policy configurations.                              |
| service-policy                     | Configures the service policy.                                         |
| show running-config service-policy | Displays the service policies configured in the running configuration. |

## show shared license

To show shared license statistics, use the **show shared license** command in privileged EXEC mode. Optional keywords are available only for the licensing server.

show shared license [ detail | client [ hostname ] | backup ]

## **Syntax Description**

| backup   | (Optional) Shows information about the backup server.       |
|----------|-------------------------------------------------------------|
| client   | (Optional) Limits the display to participants.              |
| detail   | (Optional) Shows all statistics, including per participant. |
| hostname | (Optional) Limits the display to a particular participant.  |

#### **Command Default**

No default behavior or values.

## **Command Modes**

The following table shows the modes in which you can enter the command:

| Command Mode       | Firewall Mode |             | Security Context |          |        |
|--------------------|---------------|-------------|------------------|----------|--------|
|                    | Routed        | Transparent | Single           | Multiple |        |
|                    |               |             |                  | Context  | System |
| Privileged<br>EXEC | • Yes         | _           | • Yes            | _        | _      |

## **Command History**

| Release | Modification                                 |
|---------|----------------------------------------------|
| 8.2(1)  | This command was added.                      |
| 9.0(1)  | Support for multiple context mode was added. |

## **Usage Guidelines**

To clear the statistics, enter the **clear** shared license command.

## **Examples**

The following is sample output from the **show shared license** command on the license participant:

#### ciscoasa# show shared license Primary License Server: 10.3.32.20 Version : 1 Status : Inactive Shared license utilization: SSLVPN: Total for network : Available : 5000 Utilized 0 This device: 250 Platform limit Current usage 0 High usage

Table 12-3 describes the output from the **show shared license** command.

## Table 3: show shared license Description

| Field                          | Description                                                                                                    |
|--------------------------------|----------------------------------------------------------------------------------------------------|
| Primary License Server         | The IP address of the primary server.                                                                                                    |
| Version                        | The shared license version.                                                                                                    |
| Status                         | If the command is issued on the backup server, "Active" means that this device has taken on the role as a Primary Shared Licensing server. "Inactive" means that the device is ready in standby mode, and the device is communicating with the primary server. |
|                                | If failover is configured on the primary licensing server, the backup server may become "Active" for a brief moment during a failover but should return to "Inactive" after communications have synced up again.                                               |
| Shared license utilization     |                                                                                                    |
| SSLVPN                         |                                                                                                    |
| Total for network              | Displays the total number of shared sessions available.                                                                                                    |
| Available                      | Displays the remaining shared sessions available.                                                                                                    |
| Utilized                       | Displays the shared sessions obtained for the active license server.                                                                                                    |
| This device                    |                                                                                                    |
| Platform limit                 | Displays the total number of SSL VPN sessions for this device according to the installed license.                                                                                                    |
| Current usage                  | Displays the number of shared SSL VPN session currently owned by this device from the shared pool.                                                                                                    |
| High usage                     | Displays the highest number of shared SSL VPN sessions ever owned by this device.                                                                                                    |
| Messages Tx/Rx/Error           |                                                                                                    |
| RegistrationGetReleaseTransfer | Shows the Transmit, Received, and Error packets of each type of connection.                                                                                                    |
| Client ID                      | A unique client ID.                                                                                                    |
| Usage                          | Displays the number of sessions in use.                                                                                                    |
| Hostname                       | Displays the hostname for this device.                                                                                                    |

## **Examples**

The following is sample output from the **show shared license detail** command on the license server:

```
ciscoasa# show shared license detail
Backup License Server Info:
Device ID
                 : ABCD
                 : 10.1.1.2
: NO
Address
Registered
Register:
HA peer ID : Ero
                 : EFGH
 Messages Tx/Rx/Error:
   Hello : 0 / 0 / 0
                  : 0 / 0 / 0
   Sync
   Update : 0 / 0 / 0
Shared license utilization:
  SSLVPN:
                           500
    Total for network :
   Available : Utilized :
                           500
                            0
  This device:
   Platform limit :
                           250
   Current usage :
High usage :
                            0
                              0
  Messages Tx/Rx/Error:
   Registration : 0 / 0 / 0
    Get
                 : 0 / 0 / 0
             : 0 / 0 / 0
   Release
    Transfer
Client Info:
                : 5540-A
: XXXXXXXXX
  Hostname
  Device ID
  SSLVPN:
   Current usage : 0
   High
  Messages Tx/Rx/Error:
   Registration : 1 / 1 / 0
            : 0 / 0 / 0
: 0 / 0 / 0
: 0 / 0 / 0
   Release
    Transfer
```

| Command                         | Description                                                                                     |
|---------------------------------|-------------------------------------------------------------------------------------------------|
| activation-key                  | Enters a license activation key.                                                                |
| clear configure license-server  | Clears the shared licensing server configuration.                                               |
| clear shared license            | Clears shared license statistics.                                                               |
| license-server address          | Identifies the shared licensing server IP address and shared secret for a participant.          |
| license-server backup address   | Identifies the shared licensing backup server for a participant.                                |
| license-server backup backup-id | Identifies the backup server IP address and serial number for the main shared licensing server. |
| license-server backup enable    | Enables a unit to be the shared licensing backup server.                                        |
| license-server enable           | Enables a unit to be the shared licensing server.                                               |

| Command                            | Description                                                                                                  |
|------------------------------------|----------------------------------------------------------------------------------------------------|
| license-server port                | Sets the port on which the server listens for SSL connections from participants.                             |
| license-server refresh-interval    | Sets the refresh interval provided to participants to set how often they should communicate with the server. |
| license-server secret              | Sets the shared secret on the shared licensing server.                                                       |
| show activation-key                | Shows the current licenses installed.                                                                        |
| show running-config license-server | Shows the shared licensing server configuration.                                                             |
| show vpn-sessiondb                 | Shows license information about VPN sessions.                                                                |

## show shun

To display shun information, use the **show shun** command in privileged EXEC mode.

**show shun** [ src\_ip | statistics ]

## **Syntax Description**

src\_ip (Optional) Displays the information for that address.statistics (Optional) Displays the interface counters only.

#### **Command Default**

No default behavior or values.

## **Command Modes**

The following table shows the modes in which you can enter the command:

| Command Mode       | Firewall Mode |             | Security Context |          |        |
|--------------------|---------------|-------------|------------------|----------|--------|
|                    | Routed        | Transparent | Single           | Multiple |        |
|                    |               |             |                  | Context  | System |
| Privileged<br>EXEC | • Yes         | • Yes       | • Yes            | • Yes    | _      |

## **Command History**

#### **Release Modification**

- 7.0(1) This command was added.
- 8.2(2) For threat events, the severity level was changed from a warning to a notification. Threat events can be triggered every five minutes.

## **Examples**

The following is sample output from the **show shun** command:

```
ciscoasa# show shun
shun (outside) 10.1.1.27 10.2.2.89 555 666 6
shun (inside1) 10.1.1.27 10.2.2.89 555 666 6
```

| Command       | Description                                                                                                    |
|---------------|----------------------------------------------------------------------------------------------------|
| clear<br>shun | Disables all the shuns that are currently enabled and clears the shun statistics.                                                   |
| shun          | Enables a dynamic response to an attacking host by preventing new connections and disallowing packets from any existing connection. |

## show sip

To display SIP sessions, use the show **sip** command in privileged EXEC mode.

#### show sip

#### **Syntax Description**

This command has no arguments or keywords.

#### **Command Default**

No default behavior or values.

#### **Command Modes**

The following table shows the modes in which you can enter the command:

| Command Mode       | Firewall Mode |             | Security Context |          |        |
|--------------------|---------------|-------------|------------------|----------|--------|
|                    | Routed        | Transparent | Single           | Multiple |        |
|                    |               |             |                  | Context  | System |
| Privileged<br>EXEC | • Yes         | • Yes       | • Yes            | • Yes    | • Yes  |

#### **Command History**

#### Release Modification

7.0(1) This command was added.

#### **Usage Guidelines**

The **show sip** command displays information for SIP sessions established across the ASA.

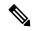

Note

We recommend that you configure the **pager** command before using the **show sip** command. If there are a lot of SIP session records and the **pager** command is not configured, it will take a while for the **show sip** command output to reach its end.

#### **Examples**

The following is sample output from the **show sip** command:

```
ciscoasa# show sip
Total: 2
call-id c3943000-960ca-2e43-228f@10.130.56.44
  | state Call init, idle 0:00:01
call-id c3943000-860ca-7e1f-11f7@10.130.56.45
  | state Active, idle 0:00:06
```

This sample shows two active SIP sessions on the ASA (as shown in the Total field). Each call-id represents a call.

The first session, with the call-id c3943000-960ca-2e43-228f@10.130.56.44, is in the state Call Init , which means the session is still in call setup. Call setup is complete only when the ACK is seen. This session has been idle for 1 second.

The second session is in the state Active, in which call setup is complete and the endpoints are exchanging media. This session has been idle for 6 seconds.

| Commands       | Description                                                                    |
|----------------|--------------------------------------------------------------------------------|
| inspect<br>sip | Enables SIP application inspection.                                            |
| show<br>conn   | Displays the connection state for different connection types.                  |
| timeout        | Sets the maximum idle time duration for different protocols and session types. |

## show skinny

To troubleshoot SCCP (Skinny) inspection engine issues, use the show skinny command in privileged EXEC mode.

## show skinny

## **Syntax Description**

This command has no arguments or keywords.

## **Command Default**

No default behavior or values.

#### **Command Modes**

The following table shows the modes in which you can enter the command:

| Command Mode       | Firewall Mode |             | Security Context |          |        |
|--------------------|---------------|-------------|------------------|----------|--------|
|                    | Routed        | Transparent | Single           | Multiple |        |
|                    |               |             |                  | Context  | System |
| Privileged<br>EXEC | • Yes         | • Yes       | • Yes            | • Yes    |        |

## **Command History**

## **Release Modification**

7.0(1) This command was added.

## **Usage Guidelines**

The **show skinny** command displays information for SCCP (Skinny) sessions.

#### **Examples**

The following is sample output from the **show skinny** command under the following conditions. There are two active Skinny sessions set up across the ASA. The first one is established between an internal Cisco IP Phone at local address 10.0.0.11 and an external Cisco CallManager at 172.18.1.33. TCP port 2000 is the CallManager. The second one is established between another internal Cisco IP Phone at local address 10.0.0.22 and the same Cisco CallManager.

| ciscoasa | a# show skinny  |                   |       |
|----------|-----------------|-------------------|-------|
| MEDIA 10 | 0.0.0.22/20798  | 172.18.1.11/22948 |       |
| LOCAL    |                 | FOREIGN           | STATE |
|          |                 |                   |       |
| 1        | 10.0.0.11/52238 | 172.18.1.33/200   | ) 1   |
| MEDIA    | 10.0.0.11/22948 | 172.18.1.22/207   | 98    |
| 2        | 10.0.0.22/52232 | 172.18.1.33/200   | ) 1   |
| MEDIA    | 10 0 0 22/20798 | 172 18 1 11/229   | 18    |

The output indicates a call has been established between both internal Cisco IP Phones. The RTP listening ports of the first and second phones are UDP 22948 and 20798 respectively.

| Commands          | Description                          |
|-------------------|--------------------------------------|
| inspect<br>skinny | Enables SCCP application inspection. |

| Commands  | Description                                                                    |
|-----------|--------------------------------------------------------------------------------|
| show conn | Displays the connection state for different connection types.                  |
| timeout   | Sets the maximum idle time duration for different protocols and session types. |

# show sla monitor configuration

To display the configuration values, including the defaults, for SLA operations, use the **show sla monitor configuration** command in user EXEC mode.

show sla monitor configuration [ sla-id ]

## **Syntax Description**

sla-id (Optional) The ID number of the SLA operation. Valid values are from 1 to 2147483647.

#### **Command Default**

If the *sla-id* is not specified, the configuration values for all SLA operations are shown.

#### **Command Modes**

The following table shows the modes in which you can enter the command:

| Command Mode | Firewall Mode |             | Security Context |          |        |
|--------------|---------------|-------------|------------------|----------|--------|
|              | Routed        | Transparent | Single           | Multiple |        |
|              |               |             |                  | Context  | System |
| User EXEC    | • Yes         | • Yes       | • Yes            | • Yes    | _      |

#### **Command History**

#### Release Modification

7.2(1) This command was added.

## **Usage Guidelines**

Use the **show running config sla monitor** command to see the SLA operation commands in the running configuration.

#### **Examples**

The following is sample output from the **show sla monitor** command. It displays the configuration values for SLA operation 123. Following the output of the **show sla monitor** command is the output of the **show running-config sla monitor** command for the same SLA operation.

```
ciscoasa> show sla monitor 124
SA Agent, Infrastructure Engine-II
Entry number: 124
Owner:
Type of operation to perform: echo
Target address: 10.1.1.1
Interface: outside
Number of packets: 1
Request size (ARR data portion): 28
Operation timeout (milliseconds): 1000
Type Of Service parameters: 0x0
Verify data: No
Operation frequency (seconds): 3
Next Scheduled Start Time: Start Time already passed
Group Scheduled : FALSE
Life (seconds): Forever
Entry Ageout (seconds): never
Recurring (Starting Everyday): FALSE
```

Status of entry (SNMP RowStatus): Active
Enhanced History:
ciscoasa# show running-config sla monitor 124
sla monitor 124
type echo protocol ipIcmpEcho 10.1.1.1 interface outside timeout 1000
frequency 3
sla monitor schedule 124 life forever start-time now

| Command                         | Description                                                                     |
|---------------------------------|---------------------------------------------------------------------------------|
| show running-config sla monitor | Displays the SLA operation configuration commands in the running configuration. |
| sla monitor                     | Defines an SLA monitoring operation.                                            |

## show sla monitor operational-state

To display the operational state of SLA operations, use the **show sla monitor operational-state** command in user EXEC mode.

show sla monitor operational-state [ sla-id ]

## **Syntax Description**

sla-id (Optional) The ID number of the SLA operation. Valid values are from 1 to 2147483647.

## **Command Default**

If the *sla-id* is not specified, statistics for all SLA operations are displayed.

#### **Command Modes**

The following table shows the modes in which you can enter the command:

| Command Mode | Firewall Mode |             | Security Context |          |        |
|--------------|---------------|-------------|------------------|----------|--------|
|              | Routed        | Transparent | Single           | Multiple |        |
|              |               |             |                  | Context  | System |
| User EXEC    | • Yes         | • Yes       | • Yes            | • Yes    | _      |

#### **Command History**

#### Release Modification

NumOfRTT: 0

7.2(1) This command was added.

## **Usage Guidelines**

Use the **show running-config sla monitor** command to display the SLA operation commands in the running configuration.

## **Examples**

The following is sample output from the **show sla monitor operational-state** command:

RTTSum2: 0

# ciscoasa> show sla monitor operationl-state Entry number: 124 $\,$

RTTSum: 0

Modification time: 14:42:23.607 EST Wed Mar 22 2006 Number of Octets Used by this Entry: 1480 Number of operations attempted: 4043 Number of operations skipped: 0 Current seconds left in Life: Forever Operational state of entry: Active Last time this entry was reset: Never Connection loss occurred: FALSE Timeout occurred: TRUE Over thresholds occurred: FALSE Latest RTT (milliseconds): NoConnection/Busy/Timeout Latest operation start time: 18:04:26.609 EST Wed Mar 22 2006 Latest operation return code: Timeout RTT Values: RTTAvg: 0 RTTMin: 0 RTTMax: 0

| Command                         | Description                                                                     |
|---------------------------------|---------------------------------------------------------------------------------|
| show running-config sla monitor | Displays the SLA operation configuration commands in the running configuration. |
| sla monitor                     | Defines an SLA monitoring operation.                                            |

# show snmp-server engineid

To display the identification of the SNMP engine that has been configured on the ASA, use the **show snmp-server engineid** command in privileged EXEC mode.

#### show snmp-server engineid

## **Syntax Description**

This command has no arguments or keywords.

## **Command Default**

No default behavior or values.

#### **Command Modes**

The following table shows the modes in which you can enter the command:

| Command Mode    | Firewall Mode |             | Security Context |          |        |
|-----------------|---------------|-------------|------------------|----------|--------|
|                 | Routed        | Transparent | Single           | Multiple |        |
|                 |               |             |                  | Context  | System |
| Privileged EXEC | • Yes         | • Yes       | • Yes            | • Yes    | _      |

## **Command History**

## **Release Modification**

8.2(1) This command was added.

#### **Examples**

The following is sample output from the **show snmp-server engineid** command:

ciscoasa

#

## show snmp-server engineid

Local SNMP engineID: 80000009fe85f8fd882920834a3af7e4ca79a0a1220fe10685

### **Usage Guidelines**

An SNMP engine is a copy of SNMP that can reside on a local device. The engine ID is a unique value that is assigned for each SNMP agent for each ASA context. The engine ID is not configurable on the ASA. The engine ID is 25 bytes long, and is used to generate encrypted passwords. The encrypted passwords are then stored in flash memory. The engine ID can be cached. In a failover pair, the engine ID is synchronized with the peer.

| Command                         | Description                             |
|---------------------------------|-----------------------------------------|
| clear configure snmp-server     | Clears the SNMP server configuration.   |
| show running-config snmp-server | Displays the SNMP server configuration. |
| snmp-server                     | Configures the SNMP server.             |

# show snmp-server group

To display the names of configured SNMP groups, the security model being used, the status of different views, and the storage type of each group, use the **show snmp-server group** command in privileged EXEC mode.

#### show snmp-server group

#### **Syntax Description**

This command has no arguments or keywords.

#### **Command Default**

No default behavior or values.

#### **Command Modes**

The following table shows the modes in which you can enter the command:

| Command Mode    | Firewall Mode |             | Security Context |          |        |
|-----------------|---------------|-------------|------------------|----------|--------|
|                 | Routed        | Transparent | Single           | Multiple |        |
|                 |               |             |                  | Context  | System |
| Privileged EXEC | • Yes         | • Yes       | • Yes            | • Yes    | _      |

## **Command History**

### **Release Modification**

8.2(1)This command was added.

#### **Examples**

The following is sample output from the **show snmp-server group** command:

```
ciscoasa
```

#

#### show snmp-server group

groupname: public security model:v1 readview : <no readview specified> writeview: <no writeview specified>

notifyview: <no readview specified>

row status: active

groupname: public

readview : <no readview specified>

notifyview: \*<no readview specified>

row status: active

groupname: privgroup

readview : def read view notifyview: def\_notify\_view

row status: active

security model:v3 priv

security model:v2c

writeview: <no writeview specified>

writeview: <no writeview specified>

#### **Usage Guidelines**

SNMP users and groups are used according to the View-based Access Control Model (VACM) for SNMP. The SNMP group determines the security model to be used. The SNMP user should match the security model of the SNMP group. Each SNMP group name and security level pair must be unique.

| Command                     | Description                           |
|-----------------------------|---------------------------------------|
| clear configure snmp-server | Clears the SNMP server configuration. |

| Command                         | Description                             |
|---------------------------------|-----------------------------------------|
| show running-config snmp-server | Displays the SNMP server configuration. |
| snmp-server                     | Configures the SNMP server.             |

## show snmp-server host

To display the names of configured SNMP hosts that belong to a host group, the interface being used, and the version of SNMP being used, use the **show snmp-server host** command in privileged EXEC mode.

#### show snmp-server host

#### **Syntax Description**

This command has no arguments or keywords.

#### **Command Default**

No default behavior or values.

#### **Command Modes**

The following table shows the modes in which you can enter the command:

| Command Mode       | e Firewall Mode |             | Security Context |          |        |
|--------------------|-----------------|-------------|------------------|----------|--------|
|                    | Routed          | Transparent | Single           | Multiple |        |
|                    |                 |             |                  | Context  | System |
| Privileged<br>EXEC | • Yes           | • Yes       | • Yes            | • Yes    | _      |

## **Command History**

#### **Release Modification**

- 8.2(1) This command was added.
- 9.4(1) The output was updated to show only active hosts that are polling the ASA, as well as the statically configured hosts.

#### **Examples**

The following is sample output from the **show snmp-server host** command:

```
ciscoasa #

show snmp-server host

host ip = 10.10.10.1, interface = mgmt poll community ***** version 2c poll community **** version 2c poll community ***** version 2c poll community **** version 2c poll community **
```

The following is sample output from the **show snmp-server host** command as of Version 9.4(1), which shows only the active hosts polling the ASA:

```
ciscoasa
#
show snmp-server host
```

```
host ip = 10.10.10.3, interface = mgmt \, poll community ***** version 2c host ip = 10.10.10.6, interface = mgmt \, poll community ***** version 2c
```

| Command                         | Description                             |
|---------------------------------|-----------------------------------------|
| clear configure snmp-server     | Clears the SNMP server configuration.   |
| show running-config snmp-server | Displays the SNMP server configuration. |
| snmp-server                     | Configures the SNMP server.             |

## show snmp-server statistics

To display SNMP server statistics, use the **show snmp-server statistics** command in privileged EXEC mode.

#### show snmp-server statistics

#### **Syntax Description**

This command has no arguments or keywords.

#### **Command Default**

No default behavior or values.

#### **Command Modes**

The following table shows the modes in which you can enter the command:

| Command Mode       | Firewall Mode |             | Security Context |          |        |
|--------------------|---------------|-------------|------------------|----------|--------|
|                    | Routed        | Transparent | Single           | Multiple |        |
|                    |               |             |                  | Context  | System |
| Privileged<br>EXEC | • Yes         | • Yes       | • Yes            | • Yes    | _      |

## **Command History**

#### Release Modification

7.0(1) This command was added.

## **Examples**

The following is sample output from the **show snmp-server statistics** command:

#### ciscoasa# show snmp-server statistics

- 0 SNMP packets input
  - ${\tt 0}$  Bad SNMP version errors
  - 0 Unknown community name
  - O Illegal operation for community name supplied
  - 0 Encoding errors
  - 0 Number of requested variables
  - 0 Number of altered variables
  - 0 Get-request PDUs
  - 0 Get-next PDUs
  - 0 Get-bulk PDUs
  - 0 Set-request PDUs (Not supported)
- 0 SNMP packets output
  - O Too big errors (Maximum packet size 512)
  - 0 No such name errors
  - 0 Bad values errors
  - 0 General errors
  - O Response PDUs
  - 0 Trap PDUs

| Command                      | Description                                       |
|------------------------------|---------------------------------------------------|
| clear configure snmp-server  | Clears the SNMP server configuration.             |
| clear snmp-server statistics | Clears the SNMP packet input and output counters. |

| Command                         | Description                             |
|---------------------------------|-----------------------------------------|
| show running-config snmp-server | Displays the SNMP server configuration. |
| snmp-server                     | Configures the SNMP server.             |

# show snmp-server user

To display information about the configured characteristics of SNMP users, use the **show snmp-server user** command in privileged EXEC mode.

**show snmp-server user** [ username ]

## **Syntax Description**

username (Optional) Identifies a specific user or users about which to display SNMP information.

#### **Command Default**

No default behavior or values.

#### **Command Modes**

The following table shows the modes in which you can enter the command:

| <b>Command Mode</b> | Firewall Mode |             | Security Context |          |        |
|---------------------|---------------|-------------|------------------|----------|--------|
|                     | Routed        | Transparent | Single           | Multiple |        |
|                     |               |             |                  | Context  | System |
| Privileged<br>EXEC  | • Yes         | • Yes       | • Yes            | • Yes    | _      |

#### **Command History**

#### Release Modification

8.2(1) This command was added.

#### **Examples**

The following is sample output from the **show snmp-server user** command:

```
ciscoasa
#
```

#### show snmp-server user authuser

User name: authuser

Engine ID: 00000009020000000C025808

storage-type: nonvolatile  $$\operatorname{active}$ access-list: $\operatorname{N/A}$$ 

Rowstatus: active

Authentication Protocol: MD5  $\,$ 

Privacy protocol: DES
Group name: VacmGroupName

The output provides the following information:

- The username, which is a string that identifies the name of the SNMP user.
- The engine ID, which is a string that identifies the copy of SNMP on the ASA.
- The storage-type, which indicates whether or not the settings have been set in volatile or temporary memory on the ASA, or in nonvolatile or persistent memory, in which settings remain after the ASA has been turned off and on again.
- The active access list, which is the standard IP access list associated with the SNMP user.
- The Rowstatus, which indicates whether or not it is active or inactive.

- The authentication protocol, which identifies which authentication protocol is being used. Options are MD5, SHA, or none. If authentication is not supported in your software image, this field does not appear.
- The privacy protocol, which indicates whether or not DES packet encryption is enabled. If privacy is not supported in your software image, this field does not appear.
- The group name, which indicates to which SNMP group the user belongs. SNMP groups are defined according to the View-based Access Control Model (VACM).

## **Usage Guidelines**

An SNMP user must be part of an SNMP group. If you do not enter the *username* argument, the **show snmp-server user** command displays information about all configured users. If you enter the *username* argument and the user exists, the information about that user appears.

| Command                         | Description                             |
|---------------------------------|-----------------------------------------|
| clear configure snmp-server     | Clears the SNMP server configuration.   |
| show running-config snmp-server | Displays the SNMP server configuration. |
| snmp-server                     | Configures the SNMP server.             |

# show software authenticity development

To verify that the loading of development key signed images is enabled or disabled, use the **show software authenticity development** command in privileged EXEC mode.

## show software authenticity development

## **Syntax Description**

This command has no arguments or keywords.

## **Command Default**

No default behavior or values.

## **Command Modes**

The following table shows the modes in which you can enter the command:

| Command Mode Firewall Mode |        |             | Security Context |          |        |
|----------------------------|--------|-------------|------------------|----------|--------|
|                            | Routed | Transparent | Single           | Multiple |        |
|                            |        |             |                  | Context  | System |
| Privileged<br>EXEC         | • Yes  | • Yes       | • Yes            | • Yes    | _      |

## **Command History**

## **Release Modification**

9.3(2) This command was added.

## **Examples**

The following is sample output from the **show software authenticity file** command:

ciscoasa(config)# show software authenticity development
Loading of development images is disabled
ciscoasa(config)#

| Command                                                   | Description                                                                                  |
|-----------------------------------------------------------|----------------------------------------------------------------------------------------------|
| show version                                              | Displays the software version, hardware configuration, license key, and related uptime data. |
| software authenticity key add special                     | Adds a new development key to SPI flash.                                                     |
| software authenticity key revoke special                  | Deletes older development keys from SPI flash.                                               |
| show software authenticity keys                           | Displays the development keys in SPI flash.                                                  |
| show software authenticity file<br>disk0:asa932-1fbff.SSA | Displays the contents of the development keys file.                                          |
| show software authenticity running                        | Displays the digital signature information related to the current running file.              |

| Command                    | Description                                                                                          |
|----------------------------|----------------------------------------------------------------------------------------------------|
| show software authenticity | Displays digital signature information related to software authentication for a specific image file. |

# show software authenticity file

To display digital signature information related to software authentication for a specific image file, use the **show software authenticity file** command in privileged EXEC mode.

**show software authenticity** [ *filename* ]

## **Syntax Description**

filename (Optional) Identifies a specific image file.

## **Command Default**

No default behavior or values.

## **Command Modes**

The following table shows the modes in which you can enter the command:

| <b>Command Mode</b> | Firewall Mode |             | Security Context |          |        |
|---------------------|---------------|-------------|------------------|----------|--------|
|                     | Routed        | Transparent | Single           | Multiple |        |
|                     |               |             |                  | Context  | System |
| Privileged<br>EXEC  | • Yes         | • Yes       | • Yes            | • Yes    | _      |

## **Command History**

#### Release Modification

9.3(2) This command was added.

## **Examples**

The following is sample output from the **show software authenticity file** command:

```
ciscoasa
```

## show software authenticity file asa913.SSA

File Name : disk0:/asa913.SSA
Image type : Development

Signer Information

Common Name : Cisco
Organization Unit : ASA5585-X
Organization Name : Engineering
Certificate Serial Number : abcd1234efgh5678
Hash Algorithm : SHA512

Hash Algorithm : SHA512
Signature Algorithm : 2048-bit RSA
Key Version : A

- <u>-</u>

The output provides the following information:

- The filename, which is the name of the filename in memory.
- The image type, which is the type of image being shown.
- The signer information specifies the signature information, which includes the following:
- The common name, which is the name of the software manufacturer.
- The organization unit, which indicates the hardware that the software image is deployed on.

- The organization name, which is the owner of the software image.
- The certificate serial number, which is the certificate serial number for the digital signature.
- The hash algorithm, which indicates the type of hash algorithm used in digital signature verification.
- The signature algorithm, which identifies the type of signature algorithm used in digital signature verification.
- The key version, which indicates the key version used for verification.

| Command         | Description                                                                                  |
|-----------------|----------------------------------------------------------------------------------------------|
| show<br>version | Displays the software version, hardware configuration, license key, and related uptime data. |

# show software authenticity keys

To display information about development keys and release keys that are stored in SPI flash, use the **show software authenticity keys** command in privileged EXEC mode.

## show software authenticity keys

## **Syntax Description**

This command has no arguments or keywords.

## **Command Default**

No default behavior or values.

#### **Command Modes**

The following table shows the modes in which you can enter the command:

| Command Mode       | Firewall Mode |             | Security Context |          |        |
|--------------------|---------------|-------------|------------------|----------|--------|
|                    | Routed        | Transparent | Single           | Multiple |        |
|                    |               |             |                  | Context  | System |
| Privileged<br>EXEC | • Yes         | • Yes       | • Yes            | • Yes    | _      |

## **Command History**

#### **Release Modification**

9.3(2) This command was added.

## **Examples**

The following is sample output from the **show software authenticity keys** command:

#### ciscoasa# show software authenticity keys

```
Public Key #1 Information
                     : Development (Primary)
Public Key Algorithm : 2048-bit RSA
Modulus :
        E1:61:22:18:6D:0D:A3:D8:C8:54:62:0D:8D:9A:0E:09:
        05:C8:02:5C:B6:51:47:C7:23:AF:1D:1E:AC:8D:9D:0E:
        DD:30:3C:50:26:F6:E8:26:F9:D7:69:D2:1E:DA:4E:24:
        99:D4:A5:A6:13:68:8D:B0:53:39:02:61:64:81:70:94:
        27:A3:31:A5:05:95:63:AF:EA:EB:26:AB:39:8C:31:6A:
        DD:13:22:22:41:A7:3A:FC:19:80:BE:FC:13:2A:C1:39:
        E0:E6:70:1B:DE:4F:69:EB:92:84:34:23:61:AE:46:53:
        C4:68:4E:DE:A3:98:F6:2E:5A:B5:AC:18:05:90:37:80:
        7C:3E:08:E3:03:83:91:30:11:29:E3:12:B0:26:23:AC:
        OA:C0:DE:31:9D:4B:14:D8:A6:78:B8:B5:84:O4:EA:C7:
        FB:CF:C1:DD:16:75:82:FC:1B:5C:FF:B7:C0:36:88:E3:
        3E:BE:44:82:65:2F:66:FF:25:1A:FA:2C:B2:03:17:16:
        OD:C8:33:4F:13:C6:62:D8:53:FC:11:1A:9C:3C:10:EE:
        09:32:FE:38:C2:A2:E2:56:E5:ED:93:89:40:46:B9:E4:
        B3:9C:68:76:B0:BF:0D:FD:33:E6:F6:8C:26:D9:FF:F9:
        DA:B5:D4:86:81:B4:D1:3B:5E:81:1E:20:9F:BE:6E:B7
Exponent
                      : 65537
Key Version
                      : A
Public Key #2 Information
```

```
Key Type
                      : Release (Primary)
Public Key Algorithm : 2048-bit RSA
Modulus :
        96:A2:E6:E4:51:4D:4A:B0:F0:EF:DB:41:82:A6:AC:D0:
        FC:11:40:C2:F0:76:10:19:CE:D0:16:7D:26:73:B1:55:
        FE:42:FE:5D:5F:4D:A5:D5:29:7F:91:EC:91:4D:9B:33:
        54:4B:B8:4D:85:E9:11:2D:79:19:AA:C5:E7:2C:22:5E:
        F6:66:27:98:1C:5A:84:5E:25:E7:B9:09:80:C7:CD:F4:
        13:FB:32:6B:25:B5:22:DE:CD:DC:BE:65:D5:6A:99:02:
        95:89:78:8D:1A:39:A3:14:C9:32:EE:02:4C:AB:25:D0:
        38:AD:E4:C9:C6:6B:28:FE:93:C3:OA:FE:90:D4:22:CC:
        FF:99:62:25:57:FB:A7:C6:E4:A5:B2:22:C7:35:91:F8:
        BB:2A:19:42:85:8F:5E:2E:BF:A0:9D:57:94:DF:29:45:
        AA:31:56:6B:7C:C4:5B:54:FE:DE:30:31:B4:FC:4E:0C:
        9D:D8:16:DB:1D:3D:8A:98:6A:BB:C2:34:8B:B4:AA:D1:
        53:66:FF:89:FB:C2:13:12:7D:5B:60:16:CA:D8:17:54:
        7B:41:1D:31:EF:54:DB:49:40:1F:99:FB:18:38:03:EE:
        2D:E8:E1:9F:E6:B2:C3:1C:55:70:F4:F3:B2:E7:4A:5A:
        F5:AA:1D:03:BD:A1:C3:9F:97:80:E6:63:05:27:F2:1F
Exponent
                      : 65537
Key Version
                      : A
Public Key #3 Information
Key Type
                      : Development (Backup)
Public Key Algorithm : 2048-bit RSA
Modulus :
        E1:61:22:18:6D:0D:A3:D8:C8:54:62:0D:8D:9A:0E:09:
        05:C8:02:5C:B6:51:47:C7:23:AF:1D:1E:AC:8D:9D:0E:
        DD:30:3C:50:26:F6:E8:26:F9:D7:69:D2:1E:DA:4E:24:
        99:D4:A5:A6:13:68:8D:B0:53:39:02:61:64:81:70:94:
        27:A3:31:A5:05:95:63:AF:EA:EB:26:AB:39:8C:31:6A:
        DD:13:22:22:41:A7:3A:FC:19:80:BE:FC:13:2A:C1:39:
        E0:E6:70:1B:DE:4F:69:EB:92:84:34:23:61:AE:46:53:
        C4:68:4E:DE:A3:98:F6:2E:5A:B5:AC:18:05:90:37:80:
        7C:3E:08:E3:03:83:91:30:11:29:E3:12:B0:26:23:AC:
        OA:C0:DE:31:9D:4B:14:D8:A6:78:B8:B5:84:04:EA:C7:
        FB:CF:C1:DD:16:75:82:FC:1B:5C:FF:B7:C0:36:88:E3:
        3E:BE:44:82:65:2F:66:FF:25:1A:FA:2C:B2:03:17:16:
        OD:C8:33:4F:13:C6:62:D8:53:FC:11:1A:9C:3C:10:EE:
        09:32:FE:38:C2:A2:E2:56:E5:ED:93:89:40:46:B9:E4:
        B3:9C:68:76:B0:BF:0D:FD:33:E6:F6:8C:26:D9:FF:F9:
        DA:B5:D4:86:81:B4:D1:3B:5E:81:1E:20:9F:BE:6E:B7
Exponent
                      : 65537
Key Version
                      : A
```

| Command                                                | Description                                                                     |
|--------------------------------------------------------|---------------------------------------------------------------------------------|
| show software authenticity file disk0:asa932-1fbff.SSA | Displays the contents of the Development Key file.                              |
| show software authenticity keys                        | Displays the Development Keys.                                                  |
| show software authenticity running                     | Displays the digital signature information related to the current running file. |
| software authenticity key add special                  | Adds a new Development Key to SPR flash.                                        |
| software authenticity key revoke special               | Deletes older Development Keys from SPR flash.                                  |

# show software authenticity running

To display digital signature information related to software authentication for a specific image file, use the **show software authenticity running** command in privileged EXEC mode. This command is the same as **show software authenticity file** except that it displays the digital signature information related to the current running file.

#### show software authenticity running

## **Syntax Description**

This command has no arguments or keywords.

#### **Command Default**

No default behavior or values.

## **Command Modes**

The following table shows the modes in which you can enter the command:

| Command Mode       | de Firewall Mode |             | Security Context |          |        |
|--------------------|------------------|-------------|------------------|----------|--------|
|                    | Routed           | Transparent | Single           | Multiple |        |
|                    |                  |             |                  | Context  | System |
| Privileged<br>EXEC | • Yes            | • Yes       | • Yes            | • Yes    | _      |

## **Command History**

#### Release Modification

9.3(2) This command was added.

## **Examples**

The following is sample output from the **show software authenticity running** command:

#### ciscoasa# show software authenticity running

```
Image type
                             : Development
    Signer Information
        Common Name
                              : abraxas
                           : NCS_Kenton_ASA
: CiscoSystems
        Organization Unit
        Organization Name
    Certificate Serial Number: 5448091A
    Hash Algorithm
                             : SHA2 512
    Signature Algorithm
                              : 2048-bit RSA
    Key Version
    Verifier Information
        Verifier Name
                               : ROMMON
        Verifier Version
                               : Cisco Systems ROMMON, 1.0.16
```

The output provides the following information:

- The filename, which is the name of the filename in memory.
- The image type, which is the type of image being shown.
- The signer information specifies the signature information, which includes the following:
- The common name, which is the name of the software manufacturer.

- The organization unit, which indicates the hardware that the software image is deployed on.
- The organization name, which is the owner of the software image.
- The certificate serial number, which is the certificate serial number for the digital signature.
- The hash algorithm, which indicates the type of hash algorithm used in digital signature verification.
- The signature algorithm, which identifies the type of signature algorithm used in digital signature verification.
- The key version, which indicates the key version used for verification.

| Command                                                   | Description                                        |
|-----------------------------------------------------------|----------------------------------------------------|
| show software authenticity file<br>disk0:asa932-1fbff.SSA | Displays the contents of the Development Key file. |
| software authenticity key add special                     | Adds a new Development Key to SPR flash.           |
| software authenticity key revoke special                  | Deletes older Development Keys from SPR flash.     |

# show ssd

To view the status of the SSDs, use the **show ssd** command.

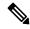

Note

This command is only supported on the Secure Firewall 3100.

#### show ssd

| Command Mode       | mmand Mode Firewall Mode |       | Security Context |          |        |
|--------------------|--------------------------|-------|------------------|----------|--------|
|                    | Routed Transparent       |       | Single           | Multiple |        |
|                    |                          |       |                  | Context  | System |
| Privileged<br>EXEC | • Yes                    | • Yes | • Yes            | • Yes    | • Yes  |

## **Command History**

| Release | Modification                 |
|---------|------------------------------|
| 9.17(1) | This command was introduced. |

## **Examples**

The following sample display shows information about the SSDs:

```
> show ssd
Local Disk: 1
Name: nvme0n1
Size(MB): 858306
Operability:
operable
Presence:
equipped
Model: Micron 7300 MTFDHBE960TDF
Serial: MSA244302N0
Drive State: online
SED Support:
yes
SED State:
unlocked
SED Auth Status: ok
RAID action: none
```

| Command   | Description                           |
|-----------|---------------------------------------|
| raid      | Adds or removes an SSD from the RAID. |
| show raid | Shows the RAID status.                |

## show ssh sessions

To display information about the active SSH sessions on the ASA, use the **show ssh sessions** command in privileged EXEC mode.

show ssh sessions [ hostname or A.B.C.D ] [ hostname or X:X:X:X: ] [ detail ]

## **Syntax Description**

| hostname or A.B.C.D   | (Optional) Displays SSH session information for only the specified SSH client IPv4 address. |
|-----------------------|---------------------------------------------------------------------------------------------|
| hostname or X:X:X:X:X | (Optional) Displays SSH session information for only the specified SSH client IPv6 address. |
| detail                | Displays detailed SSH session information.                                                  |

## **Command Default**

No default behavior or values.

## **Command Modes**

The following table shows the modes in which you can enter the command:

| Command Mode    | Firewall Mode |             | Security Context |          |        |
|-----------------|---------------|-------------|------------------|----------|--------|
|                 | Routed        | Transparent | Single           | Multiple |        |
|                 |               |             |                  | Context  | System |
| Privileged EXEC | • Yes         | • Yes       | • Yes            | • Yes    | _      |

## **Command History**

| Release | Modification                        |
|---------|-------------------------------------|
| 7.0(1)  | This command was added.             |
| 9.1(2)  | The <b>detail</b> option was added. |

## **Usage Guidelines**

The SID is a unique number that identifies the SSH session. The Client IP is the IP address of the system running an SSH client. The Version is the protocol version number that the SSH client supports. If the SSH only supports SSH version 1, then the Version column displays 1.5. If the SSH client supports both SSH version 1 and SSH version 2, then the Version column displays 1.99. If the SSH client only supports SSH version 2, then the Version column displays 2.0. The Encryption column shows the type of encryption that the SSH client is using. The State column shows the progress that the client is making as it interacts with the ASA. The Username column lists the login username that has been authenticated for the session. The Mode column describes the direction of the SSH data streams.

For SSH version 2, which can use the same or different encryption algorithms, the Mode field displays in and out. For SSH version 1, which uses the same encryption in both directions, the Mode field displays nil ('-') and allows only one entry per connection.

## **Examples**

The following is sample output from the **show ssh sessions** command:

#### ciscoasa# show ssh sessions SID Client IP Version Mode Encryption Hmac State Username SessionStarted pat SessionStarted pat 0 172.69.39.39 1.99 IN aes128-cbc md5 OUT aes128-cbc md5 172.23.56.236 1.5 SessionStarted pat \_ 3DES -172.69.39.29 1.99 IN 3des-cbc sha1 SessionStarted pat OUT 3des-cbc shal SessionStarted pat

The following is sample output from the **show ssh sessions detail** command:

#### ciscoasa# show ssh sessions detail SSH Session ID : 0 > Client IP : 161.44.66.200 Username : root SSH Version : 2.0 State : SessionStarted Inbound Statistics : aes256-cbc Encryption HMAC : sha1 > Bytes Received : 2224 > Outbound Statistics Encryption : aes256-cbc : shal > HMAC : 2856 > Bytes Transmitted Rekey Information > Time Remaining (sec) : 3297 Data Remaining (bytes): 996145356 Last Rekey : 16:17:19.732 EST Wed Jan 2 2013 Data-Based Rekeys : 0 Time-Based Rekeys : 0 >

| Command        | Description                                   |
|----------------|-----------------------------------------------|
| ssh disconnect | Disconnects an active SSH session.            |
| ssh timeout    | Sets the timeout value for idle SSH sessions. |

## show ssl

To display information about the SSL configuration and active SSL sessions on the ASA, use the **show ssl** command in privileged EXEC mode.

show ssl [ cache | ciphers [ level ] | errors | information | mib | objects ]

## **Syntax Description**

| cache             | (Optional) Displays SSL session cache statistics.                                                                                                    |  |  |
|-------------------|----------------------------------------------------------------------------------------------------|--|--|
| ciphers [ level ] | (Optional) Displays which ciphers are configured for use, based on the levels that are configured using the <b>ssl cipher</b> command. You can specify one of the following levels to see just the ciphers at that level. If you do not specify a level, the medium level for each SSL/TLS/DTLS version are shown. |  |  |

- all —Includes all ciphers.
- low —Includes all ciphers except NULL-SHA.
- medium —Includes all ciphers except the null, DES, and RC4 ciphers.
- **fips** —Includes all FIPS-compliant ciphers.
- high —Applies only to TLSv1.2, and includes only the strongest ciphers.

| errors      | (Optional) Displays SSL errors.                                                                                                    |
|-------------|----------------------------------------------------------------------------------------------------|
| information | (Optional) Displays SSL supported configuration either with or without 3DES license and all ciphers that can be supported on the device. |
| mib         | (Optional) Displays SSL MIB statistics.                                                                                                  |
| objects     | (Optional) Displays SSL object statistics.                                                                                               |

## **Command Default**

For show ssl information, the following default settings are applied with or without 3DES:

• Default setting without 3DES (or higher cipher support):

```
ssl server-version tlsv1 dtlsv1
ssl client-version tlsv1
ssl cipher default low
ssl cipher tlsv1 low
ssl cipher tlsv1.1 low
ssl cipher tlsv1.2 low
ssl cipher dtlsv1 low
ssl cipher dtlsv1 low
ssl cipher dtlsv1.2 low
ssl cipher dtlsv1.2 low
ssl cipher dtlsv1.2 low
ssl dh-group group2
ssl ecdh-group group19
ssl certificate-authentication fca-timeout 2
```

• Default setting with 3DES (or higher cipher support):

```
ssl server-version tlsv1 dtlsv1 ssl client-version tlsv1 dtlsv1 ssl cipher default medium
```

```
ssl cipher tlsv1 medium
ssl cipher tlsv1.1 medium
ssl cipher tlsv1.2 medium
ssl cipher dtlsv1 medium
ssl cipher dtlsv1.2 medium
ssl cipher dtlsv1.2 medium
ssl dh-group group2
ssl ecdh-group group19
ssl certificate-authentication fca-timeout 2
```

## The following output is for the show ssl cache command

| SSL session cache statis | tics:       |                      |   |
|--------------------------|-------------|----------------------|---|
| Maximum cache size:      | 750         | Current cache size:  | 5 |
| Cache hits:              | 0           | Cache misses:        | 0 |
| Cache timeouts:          | 0           | Cache full:          | 0 |
| Accept attempts:         | 5           | Accepts successful:  | 5 |
| Accept renegotiates:     | 0           |                      |   |
| Connect attempts:        | 0           | Connects successful: | 0 |
| Connect renegotiates:    | 0           |                      |   |
| SSL VPNLB session cache  | statistics: |                      |   |
| Maximum cache size:      | 10          | Current cache size:  | 0 |
| Cache hits:              | 0           | Cache misses:        | 0 |
| Cache timeouts:          | 0           | Cache full:          | 0 |
| Accept attempts:         | 0           | Accepts successful:  | 0 |
| Accept renegotiates:     | 0           |                      |   |
| Connect attempts:        | 0           | Connects successful: | 0 |
| Connect renegotiates:    | 0           |                      |   |
| DTLS session cache stati | stics:      |                      |   |
| Maximum cache size:      | 750         | Current cache size:  | 1 |
| Cache hits:              | 1           | Cache misses:        | 0 |
| Cache timeouts:          | 0           | Cache full:          | 0 |
| Accept attempts:         | 2           | Accepts successful:  | 1 |
| Accept renegotiates:     | 0           |                      |   |
| Connect attempts:        | 0           | Connects successful: | 0 |
| Connect renegotiates:    | 0           |                      |   |

## **Command Modes**

The following table shows the modes in which you can enter the command:

| Command Mode       | Firewall Mode |             | Security Context |          |        |
|--------------------|---------------|-------------|------------------|----------|--------|
|                    | Routed        | Transparent | Single           | Multiple |        |
|                    |               |             |                  | Context  | System |
| Privileged<br>EXEC | • Yes         | • Yes       | • Yes            | • Yes    | _      |

## **Command History**

## **Release Modification**

- 9.16(1) Output of the show ssl cache command has been updated to remove SSLDEV session cache statistics.
- 9.12(1) The show ssl cipher all command was removed and deprecated, and the show ssl cipher information command was added.
- 9.3(2) Support for TLSv1.1 and TLSv1.2 was added. The ciphers keyword was added.
- 9.1(2) The **detail** option was added.

## **Release Modification**

9.0(1) Support for multiple context mode was added.

8.4(1) This command was added.

## **Usage Guidelines**

This command shows information about the current SSLv2 and SSLv3 sessions, including the enabled cipher order, which ciphers are disabled, SSL trustpoints being used, and whether or not certificate authentication is enabled.

## **Examples**

The following is sample output from the **show ssl** command:

```
ciscoasa# show ssl
Accept connections using SSLv2 or greater and negotiate to TLSv1.2 or greater
Start connections using SSLv3 and negotiate to SSLv3 or greater
SSL DH Group: group2
SSL trust-points:
   Self-signed RSA certificate available
   Default: certsha256
   Interface inside: certsha256
Certificate authentication is not enabled
```

The following is sample output from the **show ssl ciphers fips** command:

#### ciscoasa# show ssl ciphers fips

```
ECDHE-ECDSA-AES256-GCM-SHA384 (tlsv1.2)
ECDHE-RSA-AES256-GCM-SHA384 (tlsv1.2)
DHE-RSA-AES256-GCM-SHA384 (tlsv1.2)
AES256-GCM-SHA384 (tlsv1.2)
ECDHE-ECDSA-AES256-SHA384 (tlsv1.2)
ECDHE-RSA-AES256-SHA384 (tlsv1.2)
DHE-RSA-AES256-SHA256 (tlsv1.2)
AES256-SHA256 (tlsv1.2)
ECDHE-ECDSA-AES128-GCM-SHA256 (tlsv1.2)
ECDHE-RSA-AES128-GCM-SHA256 (tlsv1.2)
DHE-RSA-AES128-GCM-SHA256 (tlsv1.2)
AES128-GCM-SHA256 (tlsv1.2)
ECDHE-ECDSA-AES128-SHA256 (tlsv1.2)
ECDHE-RSA-AES128-SHA256 (tlsv1.2)
DHE-RSA-AES128-SHA256 (tlsv1.2)
AES128-SHA256 (tlsv1.2)
DHE-RSA-AES256-SHA (tlsv1, tlsv1.1, dtlsv1, tlsv1.2)
AES256-SHA (tlsv1, tlsv1.1, dtlsv1, tlsv1.2)
DHE-RSA-AES128-SHA (tlsv1, tlsv1.1, dtlsv1, tlsv1.2)
AES128-SHA (tlsv1, tlsv1.1, dtlsv1, tlsv1.2)
```

The following is output from the **show ssl ciphers** command.

## ciscoasa# show ssl ciphers all

```
These are the ciphers for the given cipher level; not all ciphers are supported by all versions of SSL/TLS.

These names can be used to create a custom cipher list

ECDHE-ECDSA-AES256-GCM-SHA384 (tlsv1.2)

ECDHE-RSA-AES256-GCM-SHA384 (tlsv1.2)

DHE-RSA-AES256-GCM-SHA384 (tlsv1.2)

AES256-GCM-SHA384 (tlsv1.2)

ECDHE-ECDSA-AES256-SHA384 (tlsv1.2)
```

```
ECDHE-RSA-AES256-SHA384 (tlsv1.2)
  DHE-RSA-AES256-SHA256 (tlsv1.2)
  AES256-SHA256 (tlsv1.2)
  ECDHE-ECDSA-AES128-GCM-SHA256 (tlsv1.2)
  ECDHE-RSA-AES128-GCM-SHA256 (tlsv1.2)
  DHE-RSA-AES128-GCM-SHA256 (tlsv1.2)
  AES128-GCM-SHA256 (tlsv1.2)
  ECDHE-ECDSA-AES128-SHA256 (tlsv1.2)
  ECDHE-RSA-AES128-SHA256 (tlsv1.2)
  DHE-RSA-AES128-SHA256 (tlsv1.2)
  AES128-SHA256 (tlsv1.2)
  DHE-RSA-AES256-SHA (tlsv1, tlsv1.1, dtlsv1, tlsv1.2)
  AES256-SHA (tlsv1, tlsv1.1, dtlsv1, tlsv1.2)
  DHE-RSA-AES128-SHA (tlsv1, tlsv1.1, dtlsv1, tlsv1.2)
  AES128-SHA (tlsv1, tlsv1.1, dtlsv1, tlsv1.2)
  DES-CBC3-SHA (tlsv1, tlsv1.1, dtlsv1, tlsv1.2)
  RC4-SHA (tlsv1)
  RC4-MD5 (tlsv1)
  DES-CBC-SHA (tlsv1)
 NULL-SHA (tlsv1)
asa3(config-tlsp)# show ssl ciphers medium
  ECDHE-ECDSA-AES256-GCM-SHA384 (tlsv1.2)
  ECDHE-RSA-AES256-GCM-SHA384 (tlsv1.2)
  DHE-RSA-AES256-GCM-SHA384 (tlsv1.2)
  AES256-GCM-SHA384 (tlsv1.2)
  ECDHE-ECDSA-AES256-SHA384 (tlsv1.2)
  ECDHE-RSA-AES256-SHA384 (tlsv1.2)
  DHE-RSA-AES256-SHA256 (tlsv1.2)
  AES256-SHA256 (tlsv1.2)
  ECDHE-ECDSA-AES128-GCM-SHA256 (tlsv1.2)
  ECDHE-RSA-AES128-GCM-SHA256 (tlsv1.2)
  DHE-RSA-AES128-GCM-SHA256 (tlsv1.2)
  AES128-GCM-SHA256 (tlsv1.2)
  ECDHE-ECDSA-AES128-SHA256 (tlsv1.2)
  ECDHE-RSA-AES128-SHA256 (tlsv1.2)
  DHE-RSA-AES128-SHA256 (tlsv1.2)
  AES128-SHA256 (tlsv1.2)
  DHE-RSA-AES256-SHA (tlsv1, tlsv1.1, dtlsv1, tlsv1.2)
  AES256-SHA (tlsv1, tlsv1.1, dtlsv1, tlsv1.2)
  DHE-RSA-AES128-SHA (tlsv1, tlsv1.1, dtlsv1, tlsv1.2)
  AES128-SHA (tlsv1, tlsv1.1, dtlsv1, tlsv1.2)
asa3(config-tlsp) # show ssl ciphers fips
  ECDHE-ECDSA-AES256-GCM-SHA384 (tlsv1.2)
  ECDHE-RSA-AES256-GCM-SHA384 (tlsv1.2)
  DHE-RSA-AES256-GCM-SHA384 (tlsv1.2)
  AES256-GCM-SHA384 (tlsv1.2)
  ECDHE-ECDSA-AES256-SHA384 (tlsv1.2)
  ECDHE-RSA-AES256-SHA384 (tlsv1.2)
  DHE-RSA-AES256-SHA256 (tlsv1.2)
  AES256-SHA256 (tlsv1.2)
  ECDHE-ECDSA-AES128-GCM-SHA256 (tlsv1.2)
  ECDHE-RSA-AES128-GCM-SHA256 (tlsv1.2)
  DHE-RSA-AES128-GCM-SHA256 (tlsv1.2)
  AES128-GCM-SHA256 (tlsv1.2)
  ECDHE-ECDSA-AES128-SHA256 (tlsv1.2)
  ECDHE-RSA-AES128-SHA256 (tlsv1.2)
  DHE-RSA-AES128-SHA256 (tlsv1.2)
  AES128-SHA256 (tlsv1.2)
  DHE-RSA-AES256-SHA (tlsv1, tlsv1.1, dtlsv1, tlsv1.2)
  AES256-SHA (tlsv1, tlsv1.1, dtlsv1, tlsv1.2)
  DHE-RSA-AES128-SHA (tlsv1, tlsv1.1, dtlsv1, tlsv1.2)
  AES128-SHA (tlsv1, tlsv1.1, dtlsv1, tlsv1.2)
asa3(config-tlsp)# show ssl ciphers
Current cipher configuration:
```

```
default (medium):
 ECDHE-ECDSA-AES256-GCM-SHA384
 ECDHE-RSA-AES256-GCM-SHA384
 DHE-RSA-AES256-GCM-SHA384
 AES256-GCM-SHA384
  ECDHE-ECDSA-AES256-SHA384
 ECDHE-RSA-AES256-SHA384
 DHE-RSA-AES256-SHA256
 AES256-SHA256
 ECDHE-ECDSA-AES128-GCM-SHA256
 ECDHE-RSA-AES128-GCM-SHA256
  DHE-RSA-AES128-GCM-SHA256
 AES128-GCM-SHA256
 ECDHE-ECDSA-AES128-SHA256
 ECDHE-RSA-AES128-SHA256
 DHE-RSA-AES128-SHA256
 AES128-SHA256
  DHE-RSA-AES256-SHA
 AES256-SHA
 DHE-RSA-AES128-SHA
 AES128-SHA
tlsv1 (medium):
  DHE-RSA-AES256-SHA
 AES256-SHA
 DHE-RSA-AES128-SHA
 AES128-SHA
tlsv1.1 (medium):
 DHE-RSA-AES256-SHA
 AES256-SHA
 DHE-RSA-AES128-SHA
 AES128-SHA
tlsv1.2 (medium):
 ECDHE-ECDSA-AES256-GCM-SHA384
  ECDHE-RSA-AES256-GCM-SHA384
 DHE-RSA-AES256-GCM-SHA384
 AES256-GCM-SHA384
 ECDHE-ECDSA-AES256-SHA384
 ECDHE-RSA-AES256-SHA384
 DHE-RSA-AES256-SHA256
 AES256-SHA256
 ECDHE-ECDSA-AES128-GCM-SHA256
 ECDHE-RSA-AES128-GCM-SHA256
 DHE-RSA-AES128-GCM-SHA256
 AES128-GCM-SHA256
  ECDHE-ECDSA-AES128-SHA256
 ECDHE-RSA-AES128-SHA256
 DHE-RSA-AES128-SHA256
 AES128-SHA256
 DHE-RSA-AES256-SHA
 AES256-SHA
 DHE-RSA-AES128-SHA
 AES128-SHA
dtlsv1 (medium):
 DHE-RSA-AES256-SHA
 AES256-SHA
  DHE-RSA-AES128-SHA
 AES128-SHA
```

| Command [ |                     | Description                                                                      |
|-----------|---------------------|----------------------------------------------------------------------------------|
| ]         | license-server port | Sets the port on which the server listens for SSL connections from participants. |

| Command     | Description                                                               |
|-------------|---------------------------------------------------------------------------|
| ssl ciphers | Specifies the encryption algorithms for the SSL, DTLS, and TLS protocols. |

# show startup-config

To show the startup configuration or to show any errors when the startup configuration loaded, use the **show startup-config** command in privileged EXEC mode.

show startup-config [ errors ]

## **Syntax Description**

errors (Optional) Shows any errors that were generated when the ASA loaded the startup configuration.

## **Command Default**

No default behavior or values.

## **Command Modes**

The following table shows the modes in which you can enter the command:

| Command Mode    | Firewall Mode |             | Security Context |          |                     |
|-----------------|---------------|-------------|------------------|----------|---------------------|
|                 | Routed        | Transparent | Single           | Multiple |                     |
|                 |               |             |                  | Context  | System <sup>1</sup> |
| Privileged EXEC | • Yes         | • Yes       | • Yes            | • Yes    | • Yes               |

<sup>&</sup>lt;sup>1</sup>The errors keyword is only available in single mode and the system execution space.

## **Command History**

| Release | Modification                                  |
|---------|-----------------------------------------------|
| 7.0(1)  | The <b>errors</b> keyword was added.          |
| 8.3(1)  | Encrypted passwords were added to the output. |

## **Usage Guidelines**

In multiple context mode, the **show startup-config** command shows the startup configuration for your current execution space: the system configuration or the security context.

The **show startup-config** command output displays encrypted, masked, or clear text passwords when password encryption is either enabled or disabled.

To clear the startup errors from memory, use the **clear startup-config errors** command.

## **Examples**

The following is sample output from the **show startup-config** command:

```
ciscoasa# show startup-config
: Saved
: Written by enable_15 at 01:44:55.598 UTC Thu Apr 17 2003
Version 7.X(X)
!
interface GigabitEthernet0/0
nameif inside
security-level 100
ip address 209.165.200.224
webvpn enable
!
interface GigabitEthernet0/1
```

```
shutdown
nameif test
security-level 0
ip address 209.165.200.225
. . .
enable password 8Ry2YjIyt7RRXU24 encrypted
passwd 2KFQnbNIdI.2KYOU encrypted
hostname firewall1
domain-name example.com
boot system disk0:/cdisk.bin
ftp mode passive
names
name 10.10.4.200 outside
access-list xyz extended permit ip host 192.168.0.4 host 209.165.200.226
ftp-map ftp map
ftp-map inbound ftp
deny-request-cmd appe stor stou
Cryptochecksum: 4edf97923899e712ed0da8c338e07e63
```

The following is sample output from the **show startup-config errors** command:

```
ciscoasa# show startup-config errors

ERROR: 'Mac-addresses': invalid resource name

*** Output from config line 18, "limit-resource Mac-add..."

INFO: Admin context is required to get the interfaces

*** Output from config line 30, "arp timeout 14400"

Creating context 'admin'... WARNING: Invoked the stub function ibm_4gs3_context_
set_max_mgmt_sess

WARNING: Invoked the stub function ibm_4gs3_context_set_max_mgmt_sess

Done. (1)

*** Output from config line 33, "admin-context admin"

WARNING: VLAN *24* is not configured.

*** Output from config line 12, context 'admin', "nameif inside"

.....

*** Output from config line 37, "config-url disk:/admin..."
```

| Command                        | Description                            |
|--------------------------------|----------------------------------------|
| clear startup-config<br>errors | Clears the startup errors from memory. |
| show running-config            | Shows the running configuration.       |

# show sunrpc-server active

To display the pinholes open for Sun RPC services, use the **show sunrpc-server active** command in privileged EXEC mode.

## show sunrpc-server active

## **Command Default**

No default behavior or values.

## **Command Modes**

The following table shows the modes in which you can enter the command:

| Command Mode    | Firewall Mode |                             | Security Context |          |        |
|-----------------|---------------|-----------------------------|------------------|----------|--------|
|                 | Routed        | Transparent Single Multiple |                  | Multiple |        |
|                 |               |                             |                  | Context  | System |
| Privileged EXEC | • Yes         | • Yes                       | • Yes            | • Yes    | _      |

## **Command History**

| Release | Modification            |
|---------|-------------------------|
| 7.0(1)  | This command was added. |

## **Usage Guidelines**

Use the **show sunrpc-server active** command to display the pinholes open for Sun RPC services, such as NFS and NIS.

## **Examples**

To display the pinholes open for Sun RPC services, enter the **show sunrpc-server active** command. The following is sample output from the **show sunrpc-server active** command:

## ciscoasa# show sunrpc-server active

| LOCAL           | FOREIGN             | SERVICE | TIMEOUT  |
|-----------------|---------------------|---------|----------|
|                 |                     |         |          |
| 192.168.100.2/0 | 209.165.200.5/32780 | 100005  | 00:10:00 |

The entry in the LOCAL column shows the IP address of the client or server on the inside interface, while the value in the FOREIGN column shows the IP address of the client or server on the outside interface

| Command                           | Description                                                                      |
|-----------------------------------|----------------------------------------------------------------------------------|
| clear configure sunrpc-server     | Clears the Sun remote processor call services from the ASA.                      |
| clear sunrpc-server active        | Clears the pinholes opened for Sun RPC services, such as NFS or NIS.             |
| inspect sunrpc                    | Enables or disables Sun RPC application inspection and configures the port used. |
| show running-config sunrpc-server | Displays information about the SunRPC services configuration.                    |

## show switch mac-address-table

To view the switch MAC address table, use the **show switch mac-address-table** command in privileged EXEC mode.

#### show switch mac-address-table

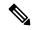

Note

Supported for the Firepower 1010 and ASA 5505 only.

## **Syntax Description**

This command has no arguments or keywords.

#### **Command Default**

No default behavior or values.

## **Command Modes**

The following table shows the modes in which you can enter the command:

| Command Mode       | Firewall Mode |             | Security Context |          |        |
|--------------------|---------------|-------------|------------------|----------|--------|
|                    | Routed        | Transparent | Single           | Multiple |        |
|                    |               |             |                  | Context  | System |
| Privileged<br>EXEC | • Yes         | • Yes       | • Yes            | _        | _      |

## **Command History**

#### Release Modification

7.2(1) This command was added.

9.13(1) Support for the Firepower 1010 was added.

## **Usage Guidelines**

The switch MAC address table maintains the MAC address-to-switch port mapping for traffic within each VLAN in the switch hardware. If you are in transparent firewall mode, use the **show mac-address-table** command to view the bridge MAC address table in the ASA software. The bridge MAC address table maintains the MAC address-to-VLAN interface mapping for traffic that passes between VLANs.

MAC address entries age out in 5 minutes.

## **Examples**

The following is sample output from the **show switch mac-address-table** command.

## ciscoasa# show switch mac-address-table

Legend: Age - entry expiration time in seconds

| Mac Address    |  | VLAN |  | Type    |   | Age |  | Port  |
|----------------|--|------|--|---------|---|-----|--|-------|
| 000e.0c4e.2aa4 |  | 0001 |  | dynamic |   | 287 |  | Et0/0 |
| 0012.d927.fb03 |  | 0001 |  | dynamic |   | 287 |  | Et0/0 |
| 0013.c4ca.8a8c |  | 0001 |  | dynamic |   | 287 |  | Et0/0 |
| 00b0.6486.0c14 |  | 0001 |  | dynamic |   | 287 |  | Et0/0 |
| 00d0.2bff.449f |  | 0001 |  | static  | - | -   |  | In0/1 |

```
0100.5e00.000d | 0001 | static multicast | - | In0/1,Et0/0-7 Total Entries: 6
```

Table 12-4 shows each field description:

## Table 4: show switch mac-address-table Fields

| Field          | Description                                                                                                    |
|----------------|----------------------------------------------------------------------------------------------------|
| Mac<br>Address | Shows the MAC address.                                                                                                    |
| VLAN           | Shows the VLAN associated with the MAC address.                                                                                                    |
| Туре           | Shows if the MAC address was learned dynamically, as a static multicast address, or statically. The only static entry is for the internal backplane interface. |
| Age            | Shows the age of a dynamic entry in the MAC address table.                                                                                                    |
| Port           | Shows the switch port through which the host with the MAC address can be reached.                                                                              |

| Command                   | Description                                                                |
|---------------------------|----------------------------------------------------------------------------|
| show<br>mac-address-table | Shows the MAC address table for models that do not have a built-in switch. |
| show switch vlan          | Shows the VLAN and physical MAC address association.                       |

## show switch vlan

To view the VLANs and the associated switch ports, use the **show switch vlan** command in privileged EXEC mode.

## show switch vlan

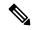

Note

Supported for the Firepower 1010 and ASA 5505 only.

## **Syntax Description**

This command has no arguments or keywords.

#### **Command Default**

No default behavior or values.

## **Command Modes**

The following table shows the modes in which you can enter the command:

| Command Mode       | Firewall Mode |             | Security Context |          |        |
|--------------------|---------------|-------------|------------------|----------|--------|
|                    | Routed        | Transparent | Single           | Multiple |        |
|                    |               |             |                  | Context  | System |
| Privileged<br>EXEC | • Yes         | • Yes       | • Yes            | _        | _      |

## **Command History**

## **Release Modification**

7.2(1) This command was added.

9.13(1) Support for the Firepower 1010 was added.

## **Usage Guidelines**

This command is for models with built-in switches only. For other models, use the **show vlan** command.

Status

Ports

## **Examples**

The following is sample output from the **show switch vlan** command.

# ciscoasa# show switch vlan VLAN Name

| 100 | inside  | up   | Et0/0, | Et0/1 |
|-----|---------|------|--------|-------|
| 200 | outside | up   | Et0/7  |       |
| 300 | -       | down | Et0/1, | Et0/2 |
| 400 | backup  | down | Et0/3  |       |
|     |         |      |        |       |

## Table 12-4 shows each field description:

## Table 5: show switch vlan Fields

| Field  | Description                                                                                                    |
|--------|----------------------------------------------------------------------------------------------------|
| VLAN   | Shows the VLAN number.                                                                                                    |
| Name   | Shows the name of the VLAN interface. If no name is set using the <b>nameif</b> command, or if there is no <b>interface vlan</b> command, the display shows a dash (-).                                    |
| Status | Shows the status, up or down, to receive and send traffic to and from the VLAN in the switch. At least one switch port in the VLAN needs to be in an up state for the VLAN state to be up.                 |
| Ports  | Shows the switch ports assigned to each VLAN. If a switch port is listed for multiple VLANs, it is a trunk port. The above sample output shows Ethernet 0/1 is a trunk port that carries VLAN 100 and 300. |

| Command            | Description                                                       |  |  |
|--------------------|-------------------------------------------------------------------|--|--|
| clear interface    | Clears counters for the <b>show interface</b> command.            |  |  |
| interface vlan     | Creates a VLAN interface and enters interface configuration mode. |  |  |
| show interface     | Displays the runtime status and statistics of interfaces.         |  |  |
| show vlan          | Shows the VLANs for models that do not have built-in switches.    |  |  |
| switchport<br>mode | Sets the mode of the switch port to access or trunk mode.         |  |  |

## show sw-reset-button

To show whether the ASA 5506-X, 5508-X, or 5516-X software reset button is enabled, use the **show sw-reset-button** command in privileged EXEC mode.

#### show sw-reset-button

## **Syntax Description**

This command has no arguments or keywords.

## **Command Default**

The software reset button is enabled by default.

#### **Command Modes**

The following table shows the modes in which you can enter the command:

| Command Mode    | Firewall Mode |             | Security Context |          |        |
|-----------------|---------------|-------------|------------------|----------|--------|
|                 | Routed        | Transparent | Single           | Multiple |        |
|                 |               |             |                  | Context  | System |
| Privileged EXEC | • Yes         | • Yes       | • Yes            | _        | • Yes  |

## **Command History**

## Release Modification

9.3(2)) Command added.

## **Usage Guidelines**

Enable or disable the software reset button using the **service sw-reset-button** command. The reset button is a small recessed button on the rear panel that if pressed for longer than three seconds resets the ASA to its default "as-shipped" state following the next reboot. Configuration variables are reset to factory default. However, the flash is not erased, and no files are removed.

## **Examples**

The following example enables the software reset button:

ciscoasa(config)# service sw-reset-button
ciscoasa(config)# show sw-reset-button
Software Reset Button is configured.

The following example disables the software reset button:

ciscoasa(config) # no service sw-reset-button
ciscoasa(config) # show sw-reset-button
Software Reset Button is not configured.

| Command                    | Description                                    |
|----------------------------|------------------------------------------------|
| service<br>sw-reset-button | Enables or disables the software reset button. |